# **COVID19-ES-Py**

*Release 3.1.0*

**jun. 05, 2021**

## Sumário

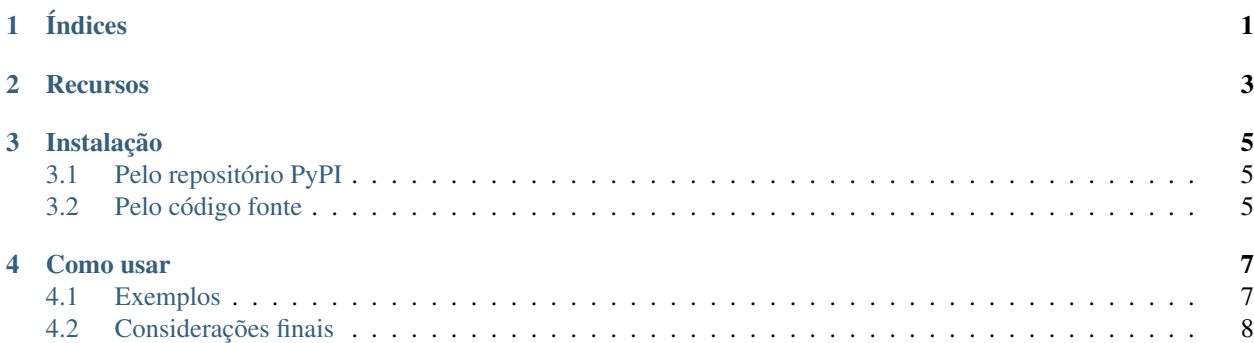

## Índices

- <span id="page-4-0"></span>• [Índice geral](genindex.html)
- [Índice do módulo](py-modindex.html)

API em Python para consulta de casos de COVID-19 no estado do Espírito Santo.

[PyPI pyversions](https://pypi.python.org/pypi/COVID19-ES-Py/) PyPI GitHub code size in bytes Travis (.org) Read the Docs Codecov Codacy grade

PyPI - Downloads [License: GPL v3](https://www.gnu.org/licenses/gpl-3.0)

### **Recursos**

- <span id="page-6-0"></span>• Extrai dados sobre:
	- Casos confirmados no estado
	- Critérios de avaliação de casos
	- Status e evolução de casos
	- Faixa etária, sexo, etnia e grau de escolaridade de pacientes
	- Sintomas e comorbidades de pacientes
	- Viagens de pacientes
- Filtro de casos por data
- Estruturação e busca de casos por município

### Instalação

<span id="page-8-0"></span>Atualmente, o COVID19-ES-Py possui suporte para Python 3.6+. Uma mesma release é feita ao PyPI e ao GitHub ao mesmo tempo, portanto você pode usar a fonte que achar mais conveniente.

### <span id="page-8-1"></span>**3.1 Pelo repositório PyPI**

Utilize seu gerenciador de pacotes preferido para instalar o pacote. Com pip:

```
pip install COVID19-ES-Py
```
## <span id="page-8-2"></span>**3.2 Pelo código fonte**

#### **3.2.1 Através do pip**

É possível usar o pip, dentre outros gerenciadores de pacotes, para instalar o pacote através do repositório. Usando a release mais recente:

```
pip install https://github.com/AtilioA/COVID19-ES-Py/releases/latest
```
#### **3.2.2 Buildando com setup.py**

- 1. [Baixe a última release](https://github.com/AtilioA/COVID19-ES-Py/releases/latest) e extraia a pasta;
- 2. Entre no diretório raiz do pacote pelo terminal e rode o comando python setup.py install

Como usar

<span id="page-10-0"></span>A API possui duas classes principais: LeitorRelatorio e Relatorio. A primeira é capaz de filtrar relatórios por data, etc, usando objetos Relatorio para fazer a interface para o programador. A segunda pode ser utilizada para extrair informações de um relatório específico. Confira os exemplos a seguir:

### <span id="page-10-1"></span>**4.1 Exemplos**

#### **4.1.1 Inicializando o leitor e obtendo dados do último relatório:**

```
import COVID19_ES_Py
# Inicializando o leitor
leitor = COVID19_ES_Py.LeitorRelatorio()
# Carregando objeto Relatorio com dados do último arquivo csv emitido
relatorio = leitor.carrega_ultimo_relatorio() # Relatório do dia 17/04/2020
relatorio.casos
>>> {'AFONSO CLAUDIO': {'casosConfirmados': 2, 'obitos': 0},
...
    'VITORIA': {'casosConfirmados': 209, 'obitos': 8}}
```
Total de casos do relatório:

relatorio.totalGeral >>> {'casosConfirmados': 952, 'obitos': 28}

#### **4.1.2 Pesquisando casos por município:**

Retorna objeto Municipio com casos do município no relatório:

```
relatorio.busca_casos_municipio("Vitória")
>>> "Município VITORIA:
209 casos confirmados.
8 óbitos."
# A busca ignora espaços extras e capitalização
relatorio.busca_casos_municipio(" santa teresa ")
>>> "Município SANTA TERESA:
4 casos confirmados.
0 óbitos."
# Também ignora caracteres especiais
relatorio.busca_casos_municipio("AFONSO CLAUDIO")
>>> "Município AFONSO CLAUDIO:
2 casos confirmados.
0 óbitos."
relatorio.busca_casos_municipio("arapiraca")
>>> exceptions.RelatorioError: O município "arapiraca" não foi encontrado no
→relatório. Pode ter ocorrido um erro de digitação ou o município não é do Espírito
˓→Santo.
```
Atributos da classe Município:

- nome (str): O nome do município.
- casos (list): (Caso): Uma lista de objetos do tipo Caso.
- casosConfirmados (int): O número de casos confirmados no município.
- obitos (int): O número de óbitos confirmados em decorrência de COVID-19 no município.

#### **4.1.3 Pesquisando relatorio por data:**

Retorna objetos Relatorio:

Filtrando até um dado dia:

```
relatorio16_04 = leitor.filtra_casos_ate_dia("16/04/2020")
>>> "Relatório do arquivo https://bi.static.es.gov.br/covid19/MICRODADOS.csv:
Total geral: {'casosConfirmados': 935, 'obitos': 28}
35 municípios infectados."
```
Filtrando apenas um dado dia:

```
relatorio16_04 = leitor.filtra_casos_no_dia("16/04/2020")
>>> "Relatório do arquivo https://bi.static.es.gov.br/covid19/MICRODADOS.csv:
Total geral: {'casosConfirmados': 11, 'obitos': 0}
5 municípios infectados."
```
A data de entrada [pode ser formatada de várias formas.](https://covid19-es-py.readthedocs.io/pt_BR/latest/COVID19_ES_Py.html#COVID19_ES_Py.relatorio.LeitorRelatorio.filtra_casos_ate_dia)

### <span id="page-11-0"></span>**4.2 Considerações finais**

Se você está no Windows, a versão atual da biblioteca rows  $(0.4.1)$  possui um bug que impossibilita seu uso. Neste caso, instale a versão mais recente com:

pip install https://github.com/turicas/rows/archive/develop.zip#egg=rows

Os dados são disponibilizados pelo Governo do Estado do Espírito Santo com a Superintendência Estadual de Comunicação Social do Espírito Santo (SECOM) e [podem ser encontrados aqui.](https://coronavirus.es.gov.br/painel-covid-19-es)

Devido à natureza dos dados, há uma chance considerável de o scraping parar de funcionar a qualquer momento. Para minimizar essa possibilidade, muitos testes automatizados foram escritos; em caso de discrepância, tentarei atualizar o pacote o mais rápido possível.

Encontrou algum erro? Tem alguma sugestão para melhorar o COVID19-ES-Py? [Crie uma issue!](https://github.com/atilioa/COVID19-ES-Py/issues) Contribuições são muito bem-vindas.